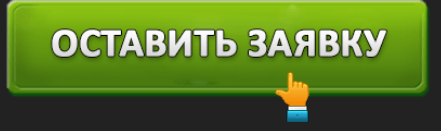

ЛИЧНЫЙ КАБИНЕТ ИНГОССТРАХ: ВХОД И РЕГИСТРАЦИЯ, ОФИЦИАЛЬНЫЙ САЙТ

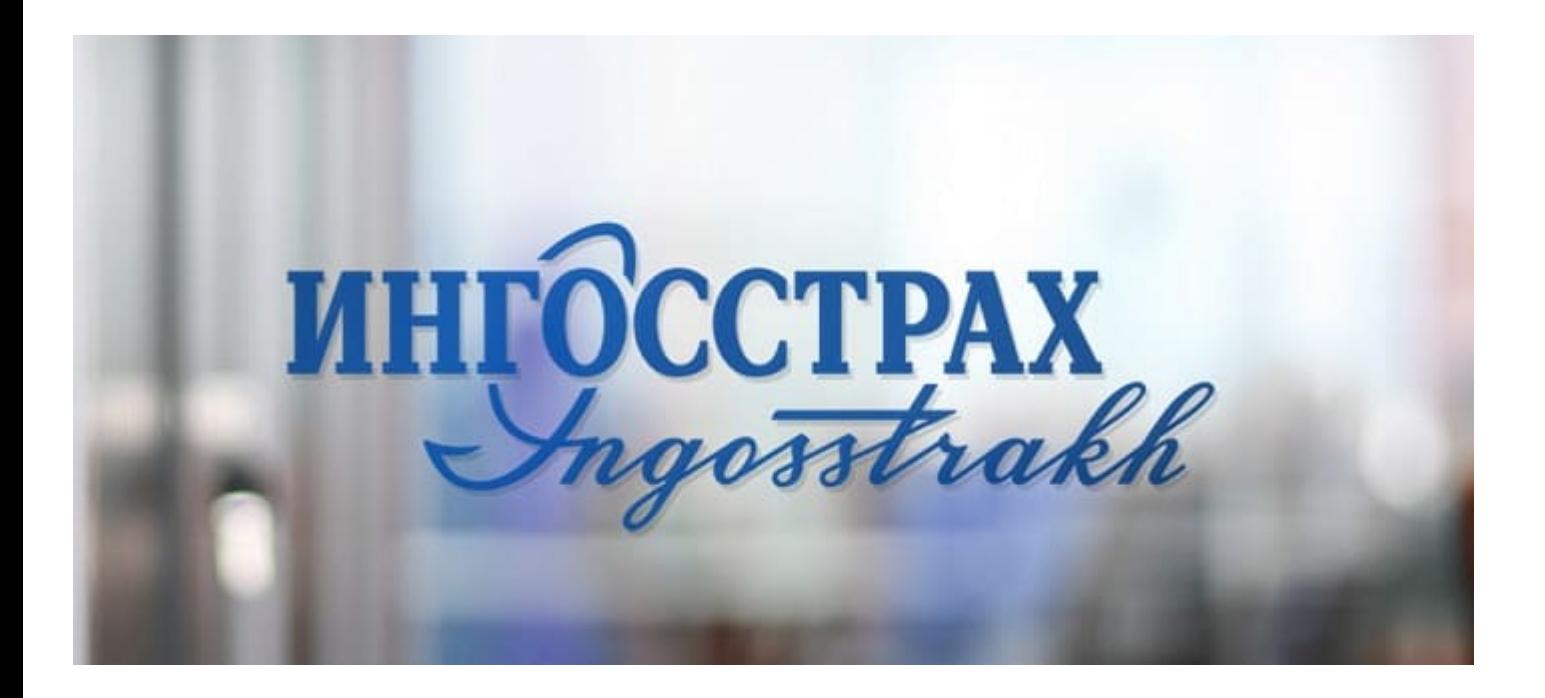

Одной из самых крупных российских компаний на рынке страхования является «Ингосстрах», который 3 года подряд лидирует в рейтинге 10 лучших компаний страны, и наиболее часто упоминается в источниках масс-медиа. Регистрация на официальном сайте данной компании полезна тем, что предоставляет страхователю возможность доступа в личный кабинет, где он может:

- 1. своевременно узнавать актуальные новости сервиса и оплачивать различные страховые полисы;
- 2. продлевать страховку и управлять полисами;
- 3. подать заявку о наступившем страховом случае и решать другие вопросы со специалистами Ингосстраха.

**Виды страхования**

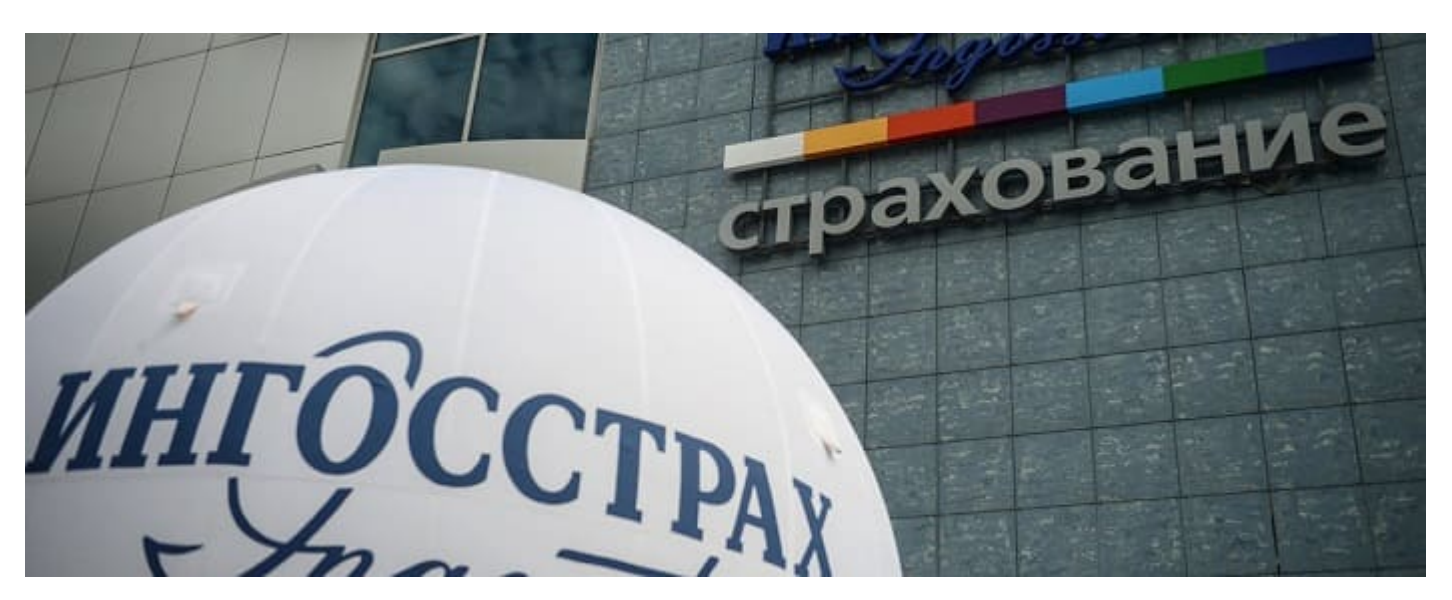

Ингосстрах предоставляет следующие разновидности страховок:

### **1. Страхование от заболеваний и возможных несчастных случаев**

В данный комплекс страховых продуктов входят следующие программы:

- Международное медстрахование;
- Добровольное медстрахование;
- Страхование эмигрантов;
- Обязательное медстрахование;
- Страхование возможных критических заболеваний;
- Страхование от несчастного случая;
- Сезонные страховые программы.

### **2. Страхование недвижимого имущества**

Сюда входят страховые продукты, связанные с домами, дачами или квартирами:

- Страхование по гражданской ответственности (компенсация ущерба, причиненного соседям).
- Страховка загородной недвижимости.
- Страхование жилища.
- Страхование, связанное с ипотекой.
- Программа страхования от правительства Москвы.

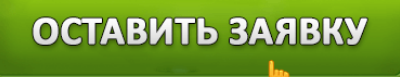

### **3. Страхование всех видов автотранспорта**

Продукты страхования, связанные с компенсацией ущерба, понесенного владельцем авто во время угона транспорта, ДТП, либо с компенсацией ущерба, причиненного другим автовладельцам.

- $\cdot$  OCAFO
- **КАСКО**
- Зеленая Карта.

### **4. Страхование, связанное с инвестиционными фондами и пенсиями**

В этом разделе находятся продукты, связанные с пенсионными накоплениями, а также для тех, кто готов инвестировать накопленный капитал в выгодные предприятия с гарантированным доходом.

- Накопительное страхование.
- Инвестиционное страхование.
- Индивидуальный инвестиционный счет.
- Доверительное управление.
- Паевые фонды.
- Пенсионные накопления.

## **5. Страхование турпоездок за рубеж и по РФ**

В этот вид страхования входят программы, связанные с внезапным ухудшением здоровья во время путешествий по РФ и за рубежом, а также от расходов, понесенных клиентами с непредвиденной отменой поездки.

- Страхование по РФ.
- Страхование за границей.
- Страхование от убытков, связанных с отменой поездки.

### **Функции личного кабинета Ингосстрах**

Индивидуальный кабинет в Ингосстрах предоставляет клиенту целый спектр возможностей, позволяющих:

- 1. выяснять проблемы, возникающие между обеими сторонами: страховой компанией и страхователем,
- 2. получать доступную информацию в рамках сервиса,

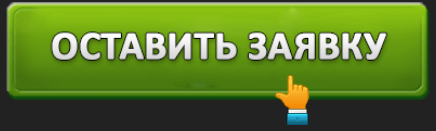

- 3. приобрести электронный полис ОСАГО,
- 4. управлять своими страховыми продуктами и решать другие вопросы.

#### **Как войти в личный кабинет Ингосстрах**

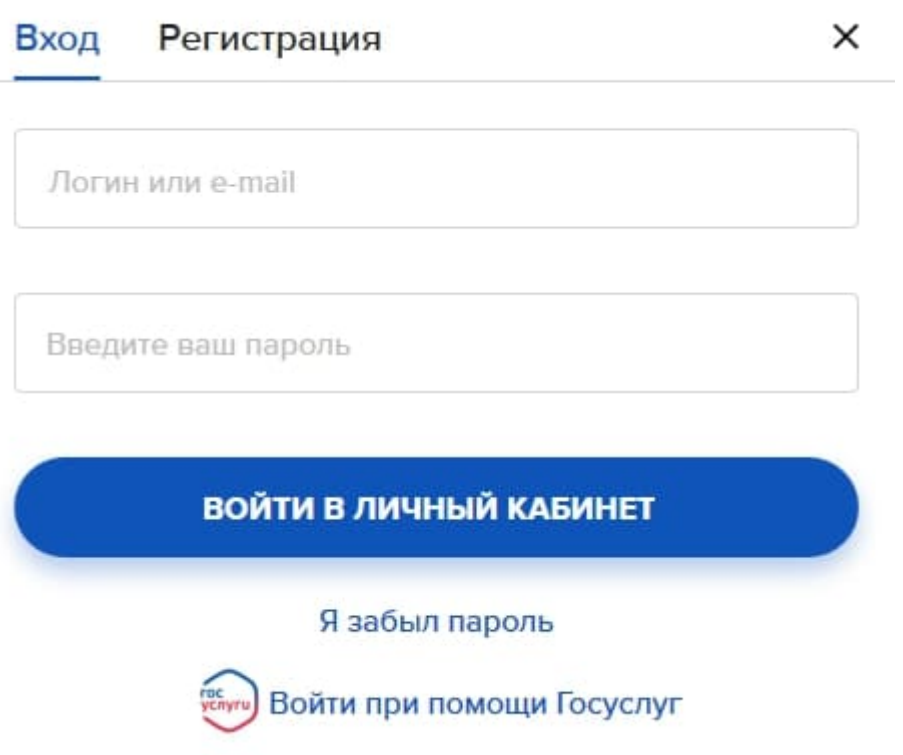

Для входа нужно ввести на главной странице сервиса данные своего электронного почтового ящика или логин пользователя.

#### **Как зарегистрироваться в личном кабинете**

- 1. Для регистрации на главной странице официального сайта сверху и справа находится кнопка «Личный кабинет».
- 2. При нажатии появляется подменю со словом «Регистрация».
- 3. В пустом поле нужно ввести цифры страхового полиса, либо войти при помощи аутентификации от сервиса Госуслуг.

Можно также ввести свои данные в специальную форму регистрации по этой ссылке https://www.ingos.ru/ru/register\_eosago/, где нужно указать:

- Ф.И.О.
- Пол

I

- Паспорт
- Дату рождения
- Данные мобильного устройства
- Город, где прописан пользователь
- Данные электронной почты

После перечисленных действий на мобильный телефон пользователя, который вводился при регистрации, придет код доступа в кабинет.

#### **Воостановление пароля от личного кабинета**

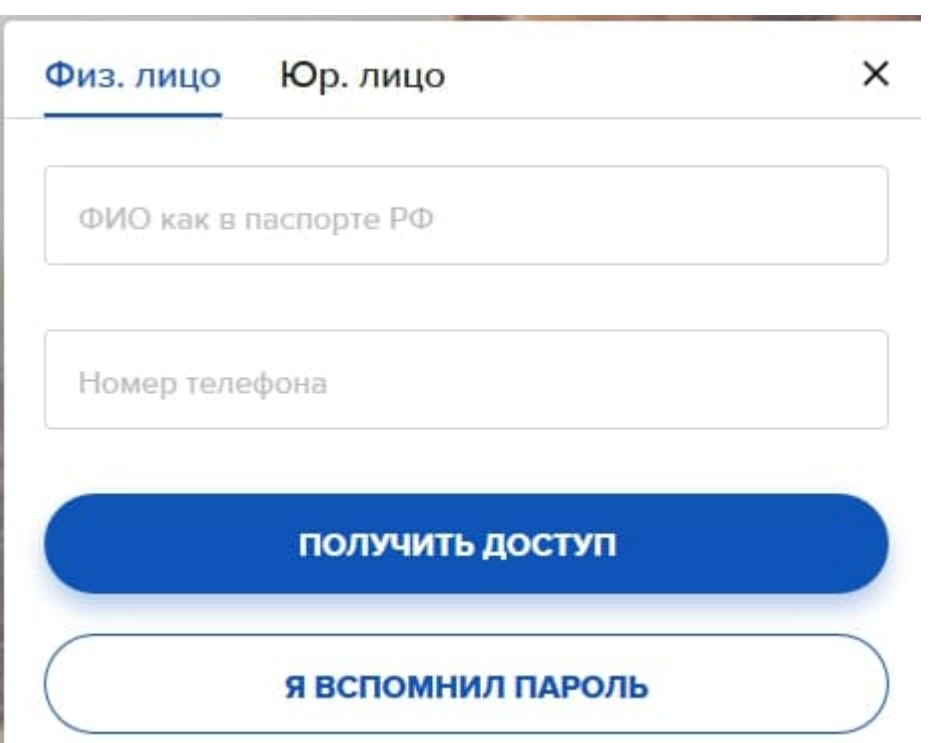

При утрате пароля пользователю следует последовательно осуществить следующий алгоритм действий:

- 1. На главной странице сайта нажать кнопку «Личный кабинет».
- 2. В нижней части появившегося окна появится кнопка: «Я не помню пароль».
- 3. Нажав эту кнопку, выбрать «Физическое или юридическое лицо»
- 4. Ввести Ф.И. О. и номер мобильного.

- 5. Нажать: «Получить доступ» или выбрать: «Я помню пароль».
- 6. После этого на мобильный телефон поступит информация для восстановления пароля.

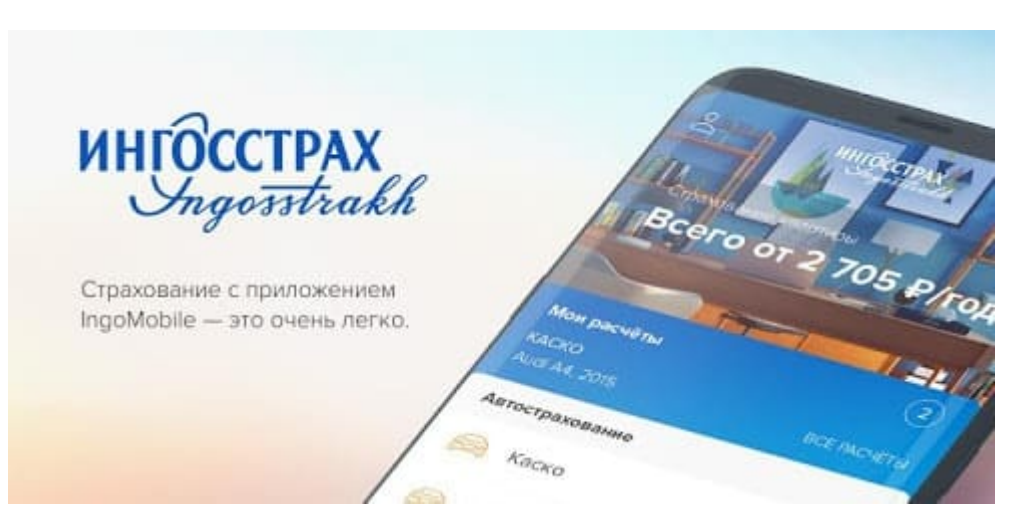

#### **Мобильное приложение Ингосстраха**

Для владельцев мобильных средств на базе iOS и Android также существует приложение Ингосстрах. Его можно скачать на Google.Play и App Store. Для разных категорий пользователей разработчики создали три приложения, каждое из которых обладает своими характерными особенностями.

1. Приложение Ingotravel создано для путешественников. Оно позволяет до предстоящего турне или во время поездки оформить полис. Также в нем имеются дополнительные функции, удобные в пути и для планирования поездки.

2. IngoReport создавалось разработчиками, как своеобразный информационный гид по различным продуктам страховой компании. Его дополнительные функции позволяют оповещать владельцев приложения о всех новостях, связанных с имеющимися страховыми продуктами.

3. IngoMobile является базовым приложением, позволяющим получить клиенту доступ в индивидуальный кабинет на сайте компании.

## **Какие операции доступны пользователю с мобильного устройства**

Клиенту доступны следующие возможности:

- Всегда быть в курсе последних событий, услуг и сервисов Ингосстрах.
- Рассчитываться за франшизу по страхованию КАСКО;
- Отправить заявку для расчета стоимости страхового продукта;
- Купить страховой полис, рассчитавшись с банковской карточки;
- Всегда быть в курсе алгоритма действий, которые пользователь должен совершать при наступлении страхового случая;
- Получать сведения о контактах и рабочем графике филиалов страховой компании;
- Иметь под рукой информацию по собственным страховым полисам.

### **Контакты и телефон горячей линии**

**Официальный сайт:** https://www.ingos.ru

**Личный кабинет:** https://www.ingos.ru/ru/login/

**Телефон горячей линии:** +7 495 956-55-55

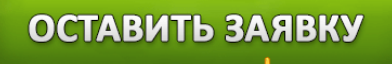